<span id="page-0-0"></span>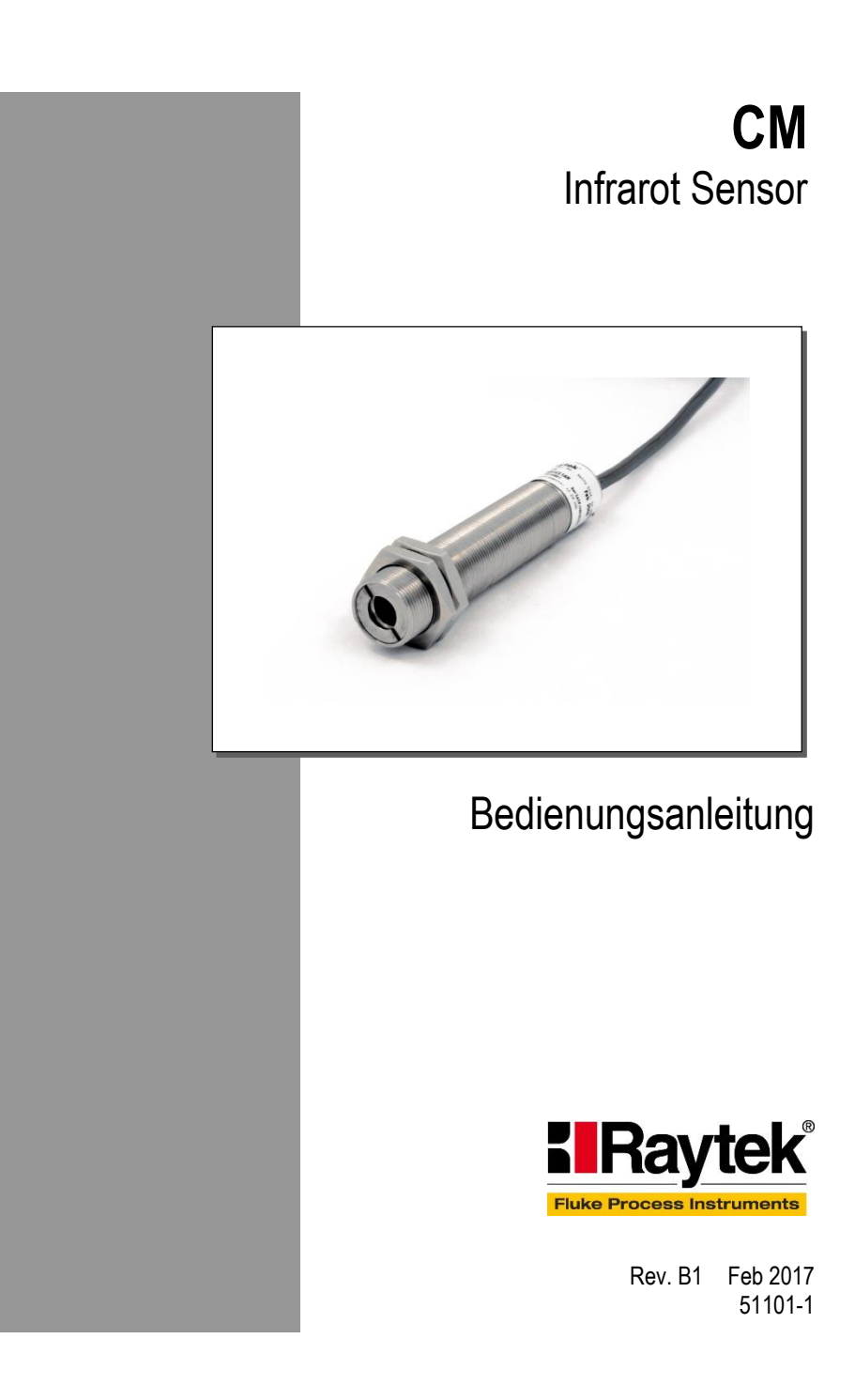

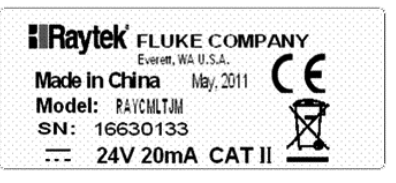

Das Gerät stimmt mit den Vorschriften der Europäischen Richtlinie überein.

EG – Richtlinie 2004/108/EWG (EMV)

# **Kontakte**

# **Fluke Process Instruments**

**Nordamerika**

Santa Cruz, CA USA Tel: +1 800 227 8074 (USA und Kanada) +1 831 458 3900 [solutions@flukeprocessinstruments.com](mailto:solutions@flukeprocessinstruments.com)

#### **Europa**

Berlin, Deutschland Tel: +49 30 478 0080

[info@flukeprocessinstruments.de](mailto:info@flukeprocessinstruments.de)

**China** Peking, China Tel: +86 10 6438 4691

[info@flukeprocessinstruments.cn](mailto:info@flukeprocessinstruments.cn)

#### **Weltweiter Service**

Fluke Process Instruments bietet verschiedene Serviceleistungen, einschließlich Reparatur und Kalibrierung. Weitere Informationen erhalten Sie bei Ihrer Niederlassung.

[www.flukeprocessinstruments.com](http://www.flukeprocessinstruments.com/)

© Fluke Process Instruments Änderungen vorbehalten.

# **GARANTIE**

Der Hersteller garantiert für jedes Produkt eine Garantie von zwei Jahren ab Datum der Rechnungslegung. Nach diesem Zeitraum wird im Reparaturfall eine 12-monatige Garantie auf alle reparierten Gerätekomponenten gewährt. Die Garantie erstreckt sich nicht auf elektrische Sicherungen, Primärbatterien und Teile, die missbräuchlich verwendet bzw. zerstört wurden. Bei Öffnen des Gerätes erlischt ebenfalls die Garantie.

Im Falle eines Gerätedefektes während der Garantiezeit wird das Gerät kostenlos repariert bzw. kalibriert. Die Frachtkosten trägt der jeweilige Absender. Der Hersteller behält sich den Umtausch des Gerätes oder von Teilen des Gerätes anstelle einer Reparatur vor. Ist der Defekt auf unsachgemäße Behandlung oder Zerstörung zurückzuführen, werden die Kosten in Rechnung gestellt. Vor Beginn der Reparatur wird in diesem Fall auf Anforderung ein Kostenvoranschlag erstellt.

**Der Hersteller behält sich Änderungen der in dieser Bedienungsanleitung angegebenen Spezifikationen im Sinne technischer Weiterentwicklungen vor.**

# Inhaltsverzeichnis

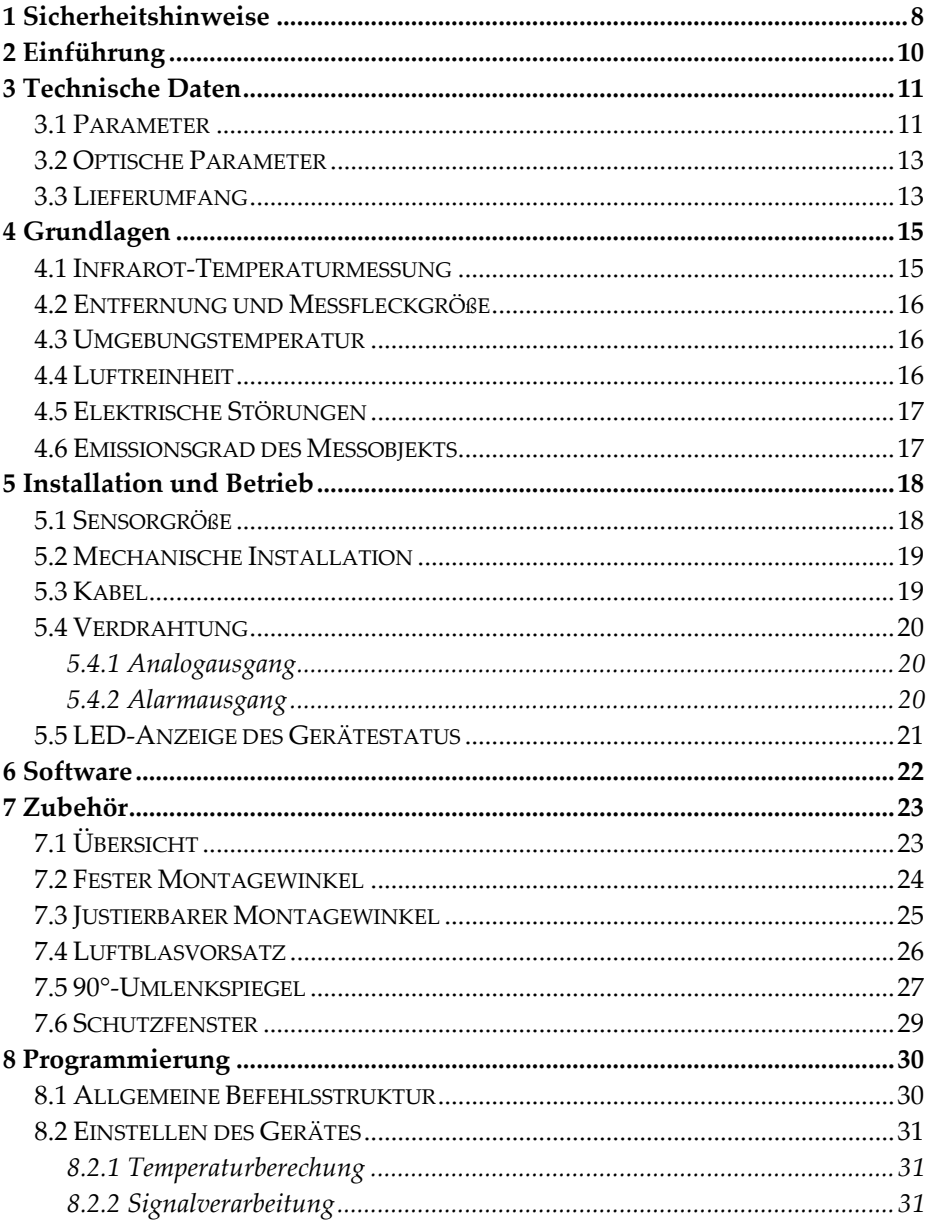

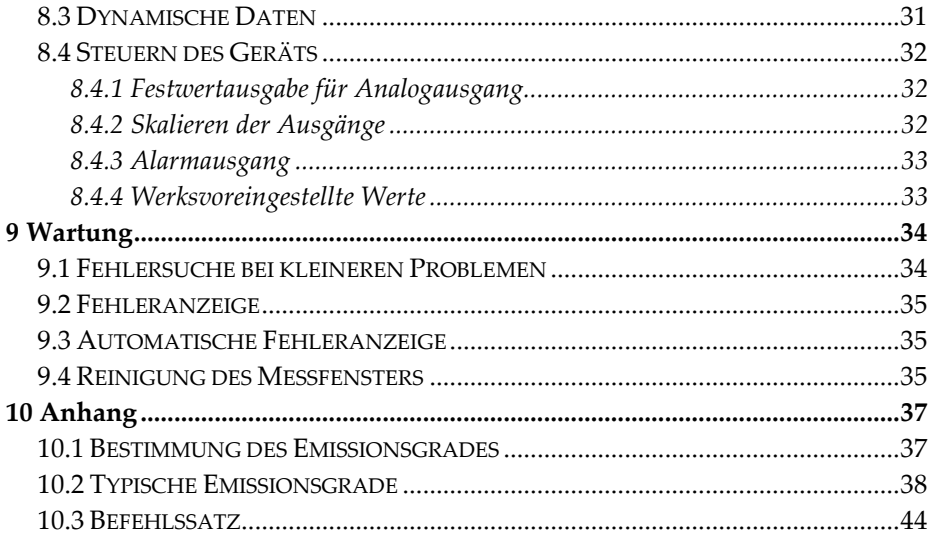

# <span id="page-7-0"></span>**1 Sicherheitshinweise**

Diese Anleitung ist Teil des Geräts und über die Lebensdauer des Produktes zu behalten. Nachfolgenden Benutzern des Geräts ist die Anleitung mitzugeben. Es ist sicherzustellen, dass gegebenenfalls jede erhaltene Ergänzung in diese Anleitung einzupflegen ist.

Das Gerät darf nur in Betrieb genommen werden, wenn es gemäß vorliegender Anleitung von ausgebildeten Fachkräften in die Maschine eingebaut worden ist und es als Ganzes mit den entsprechenden gesetzlichen Vorschriften übereinstimmt.

#### **Bestimmungsgemäßer Gebrauch**

Das Gerät dient der Messung von Temperaturen. Das Gerät kann im Dauerbetrieb eingesetzt werden. Der Betrieb ist auch unter erschwerten Bedingungen wie hohe Umgebungstemperaturen zulässig, wenn die technischen Betriebsdaten aller Komponenten des Geräts berücksichtigt werden. Zum bestimmungsgemäßen Gebrauch gehört auch das Beachten der Betriebsanleitung.

#### **Nicht bestimmungsgemäßer Gebrauch**

Das Gerät darf nicht für medizinische Diagnosezwecke genutzt werden.

#### **Ersatzteile und Zubehör**

Verwenden Sie nur vom Hersteller freigegebene Originalteile bzw. Zubehör. Die Verwendung anderer Produkte können die Arbeitssicherheit und die Funktionsfähigkeit des Geräts beeinträchtigen.

#### **Entsorgungshinweis**

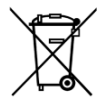

Altgeräte müssen fach- und umweltgerecht als Elektronikschrott entsorgt werden.

#### **Sicherheitshinweise**

In der Betriebsanleitung werden folgende Zeichen für besonders wichtige Angaben benutzt:

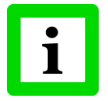

besondere Hinweise hinsichtlich der optimalen Verwendung des Geräts.

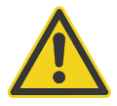

Ge- und Verbote, insbesondere Angaben zur Vermeidung von Geräte- und Personenschäden.

Beachten Sie insbesondere die folgenden Sicherheitshinweise:

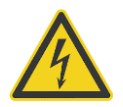

Durch die 110 / 230 V Zuführung für die Spannungs-versorgung kann es zu elektrischen Unfällen mit Personenschäden kommen. Alle unter Netzspannung stehenden Teile müssen vor Berührung geschützt sein! Betreiben Sie daher die Spannungsversorgung niemals ohne Abdeckung bzw. montieren Sie die Spannungsversorgung in einem geschlossenen Schaltschrank!

# <span id="page-9-0"></span>**2 Einführung**

Die CM Sensoren sind berührungslos arbeitende Temperaturmessgeräte. Sie erfassen präzise und mit höchster Wiederholgenauigkeit die Energiemenge, die von einem Objekt ausgesandt wird und berechnen daraus den Temperaturwert.

Folgende Ausgänge sind vorhanden:

- 0-5 Volt
- J -Thermoelement
- $\bullet$  K -Thermoelement

Die LED auf der Rückseite des CM signalisiert den jeweiligen Arbeitszustand des Gerätes.

# <span id="page-10-0"></span>**3 Technische Daten**

### <span id="page-10-1"></span>**3.1 Parameter**

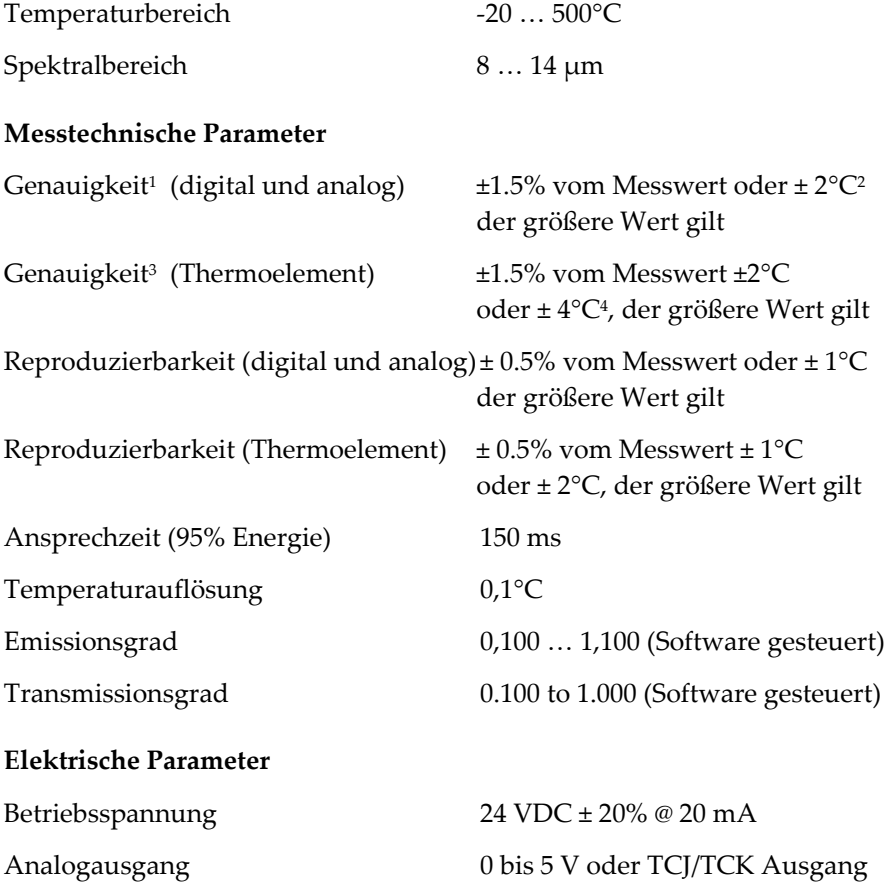

-

<sup>&</sup>lt;sup>1</sup> für Umgebungstemperatur  $23^{\circ}$ C ± 5 K, e = 0.95 und Kalibriergeometrie

<sup>&</sup>lt;sup>2</sup> ± 3.5°C für T<sub>mess</sub> <  $0^{\circ}$ C

 $^3\,$  für Umgebungstemperatur 23°C  $\pm$  5 K , e = 0.95 und Kalibrier<br>geometrie

 $4 \pm 5.5$ °C für T<sub>mess</sub> < 0°C

Digital RS232 Schnittstelle 9600 baud, 8 Datenbits, 1 Stopbit, keine Parität, keine Flusskontrolle

Alarmausgang Transistor, 24 VDC @ 20 mA

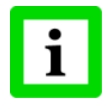

**RS232 TxD und Alarmausgang nutzen die gleiche Leitung und können per DataTemp Software oder ASCII Befehl ausgewählt werden!**

#### **Allgemeine Parameter**

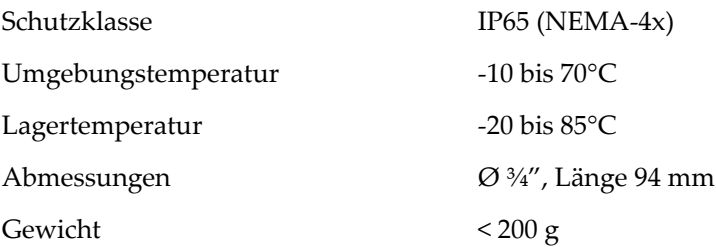

# <span id="page-12-0"></span>**3.2 Optische Parameter**

Das optische Diagramm gibt Auskunft über den Messfleckdurchmesser in Abhängigkeit zur Entfernung zwischen Messobjekt und Messkopf.

Alle optischen Diagramme beziehen sich bei der Angabe der Messfleckgröße auf 90% der Strahlungsenergie.

Optische Auflösung 13:1 @ 150 mm (90% Energie)

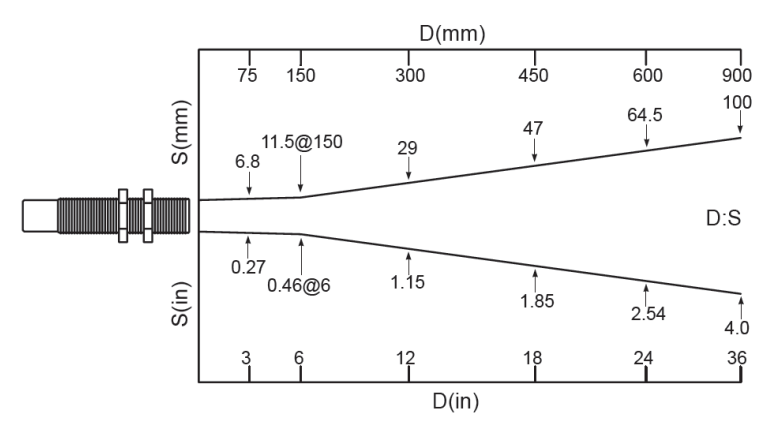

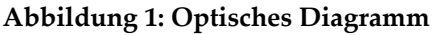

#### *Berechnung der Messfleckgröße*

*Um die Messfleckgröße zwischen zwei aus einem optischen Diagramm bekannten Punkten zu berechnen, nutzen Sie die folgende Formel:*

$$
S_x = S_n + \left[ \frac{(D_x - D_n)}{(D_f - D_n)} \cdot (S_f - S_n) \right]
$$

- *S<sup>x</sup> = unbekannter Messfleckdurchmesser*
- *S<sup>n</sup> = kleinster bekannter Messfleckdurchmesser*
- *S<sup>f</sup> = größter bekannter Messfleckdurchmesser*
- *D<sup>x</sup> = Entfernung zum unbekannten Messfleck*
- *D<sup>n</sup> = Entfernung zum kleinsten bekannten Messfleck*

*D<sup>f</sup> = Entfernung zum größten bekannten Messfleck*

# <span id="page-12-1"></span>**3.3 Lieferumfang**

Sensor

- 2 Montagemuttern
- Software CD
- Schnellstartanleitung

# <span id="page-14-0"></span>**4 Grundlagen**

## <span id="page-14-1"></span>**4.1 Infrarot-Temperaturmessung**

Jeder Körper sendet eine seiner Oberflächentemperatur entsprechende Menge infraroter Strahlung aus. Die Intensität der Infrarotstrahlung ändert sich mit der Temperatur des Objektes. Abhängig vom Material und der Oberflächenbeschaffenheit liegt die emittierte Strahlung in einem Wellenlängenbereich von ca. 1 ... 20 µm. Die Intensität der Infrarotstrahlung ("Wärmestrahlung") ist materialabhängig. Für viele Stoffe ist diese materialabhängige Konstante bekannt. Sie wird als "Emissionsgrad" bezeichnet, siehe Abschnitt [10.2](#page-37-0) [Typische Emissionsgrade,](#page-37-0) Seite [38.](#page-37-0)

Infrarot-Thermometer sind optoelektronische Sensoren. Diese Sensoren sind in der Lage, "Wärmestrahlung" zu empfangen und in ein messbares elektrisches Signal umzuwandeln. Infrarot-Thermometer bestehen aus einer Linse, einem Spektralfilter, einem Sensor und einer elektronischen Signalverarbeitungseinheit.

Das Spektralfilter hat die Aufgabe, den interessierenden Wellenlängenbereich zu selektieren. Der Sensor wandelt die Infrarotstrahlung in elektrische Parameter um. Die nachgeschaltete Elektronik erzeugt auswertbare elektrische Signale. Da die Intensität der ausgestrahlten Infrarotstrahlung materialabhängig ist, kann der typische Emissionsgrad des Materials am Messwertaufnehmer eingestellt werden.

Der größte Vorteil der Infrarot-Thermometer ist die berührungslose Messung. Dadurch ist die Oberflächentemperatur sich bewegender oder schwer erreichbarer Messobjekte problemlos messbar.

# <span id="page-15-0"></span>**4.2 Entfernung und Messfleckgröße**

Die gewünschte Messfleckgröße auf dem Messobjekt bestimmt den maximalen Messabstand und die notwendige Brennweite der Optik. Um fehlerhafte Messungen zu vermeiden, muss das Messobjekt das gesamte Sichtfeld der Sensoroptik ausfüllen. Daraus ergibt sich, dass das Sichtfeld genauso groß oder kleiner als das Messobjekt ist.

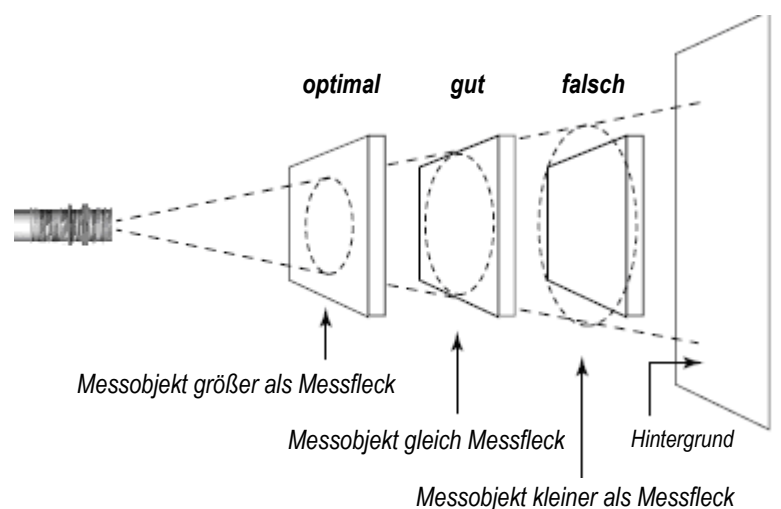

## **Abbildung 2: Sichtfeld**

# <span id="page-15-1"></span>**4.3 Umgebungstemperatur**

Das Gerät muss innerhalb des in den technischen Daten gegebenen Umgebungstemperaturbereichs betrieben werden, siehe Abschnitt [3.1](#page-10-1) [Parameter,](#page-10-1) Seit[e 11.](#page-10-1)

# <span id="page-15-2"></span>**4.4 Luftreinheit**

Um Fehlmessungen und Beschädigungen der Linse zu vermeiden, sollte diese stets vor Staub, Rauch, Dunst und sonstigen Verunreinigungen geschützt werden. Ein Luftblasvorsatz ist für diesen Zweck als Zubehör erhältlich. Setzen Sie ölfreie, technisch reine Luft ein.

# <span id="page-16-0"></span>**4.5 Elektrische Störungen**

Um elektrische bzw. elektromagnetische Störungen sowie Messwertstreuungen zu mindern, beachten Sie bitte folgendes:

- Montieren Sie den Messkopf so weit wie möglich entfernt von Störquellen wie z.B. motorgetriebenen Baugruppen, die große Störspitzen produzieren.
- Achten Sie auf isolierte Montage des Messkopfes (Vermeidung von Erdschleifen!).
- Stellen Sie sicher, dass der Schirm des Messkopfes geerdet ist.

# <span id="page-16-1"></span>**4.6 Emissionsgrad des Messobjekts**

Bestimmen Sie den Emissionsgrad des Messobjektes, siehe Abschnitt [10.1](#page-36-1) [Bestimmung des Emissionsgrades,](#page-36-1) Seite [37.](#page-36-1) Bei einem niedrigen Emissionsgrad besteht die Gefahr, dass die Messergebnisse durch eine störende Infrarotstrahlung von Hintergrundobjekten (wie Heizanlagen, Flammen, Schamotte usw. dicht neben oder hinter dem Messobjekt) verfälscht werden. Solch ein Problem kann beim Messen von reflektierenden Oberflächen oder sehr dünnen Materialien, wie Kunststofffolien oder Glas, auftreten.

Diese Messfehler bei Objekten mit niedrigem Emissionsgrad können Sie auf ein Minimum reduzieren, wenn Sie bei der Montage besonders sorgfältig vorgehen und den Messkopf gegen diese reflektierenden Strahlungsquellen abschirmen.

# <span id="page-17-0"></span>**5 Installation und Betrieb**

## <span id="page-17-1"></span>**5.1 Sensorgröße**

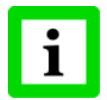

**Alle Messköpfe und Zubehörteile werden mit 3/4-16 UNF-2A oder M18x1 Gewinde geliefert.**

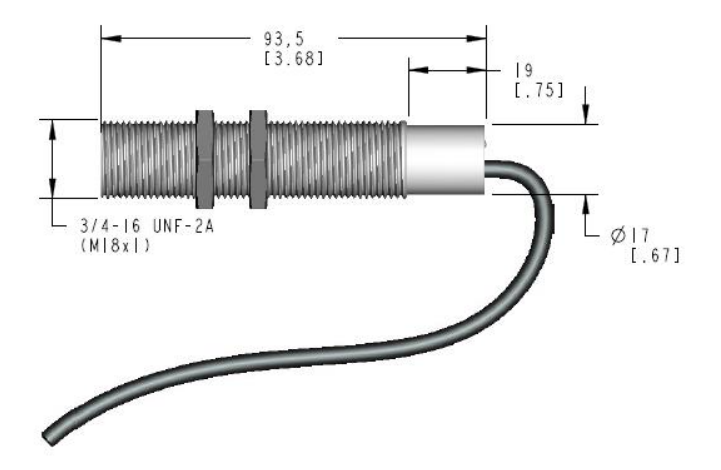

**Abbildung 3: Sensorabmessungen**

## <span id="page-18-0"></span>**5.2 Mechanische Installation**

Jeder Sensor wird wahlweise mit 1 m oder 3 m Kabel sowie mit zwei Montagemuttern geliefert. Der Sensor kann entweder an einer passenden kundeneigenen Halterung oder mit dem erhältlichen Montagezubehör befestigt werden.

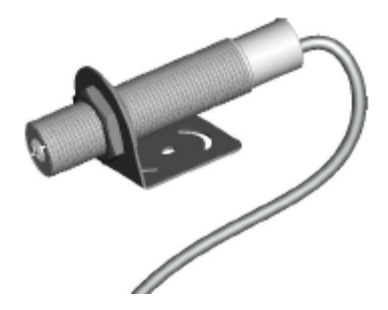

**Abbildung 4: Messkopf mit festem Haltewinkel**

## <span id="page-18-1"></span>**5.3 Kabel**

Die folgende Tabelle zeigt die Farbkodierung der Kabel:

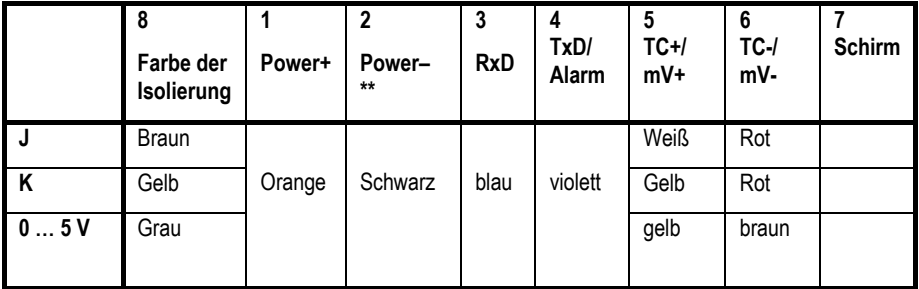

\*\* Die Erdung von RS232 sollte an Power – angeschlossen werden.

#### **Tabelle 1: Kabelkennzeichnung**

# <span id="page-19-0"></span>**5.4 Verdrahtung**

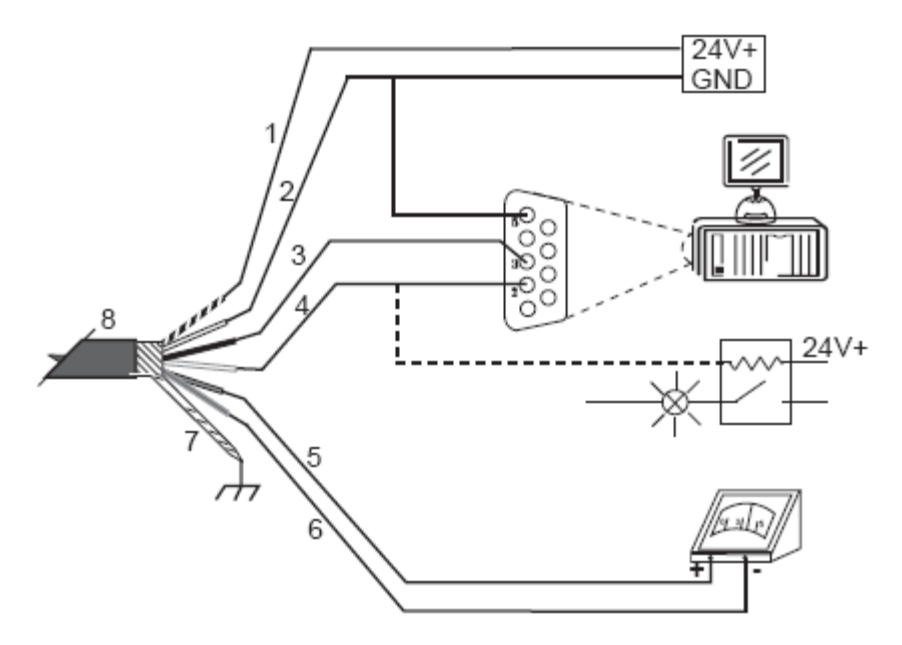

**Abbildung 5: Anschlussschema**

### <span id="page-19-1"></span>**5.4.1 Analogausgang**

Es gibt 3 Sensormodelle: 0 … 5 V, TCJ, TCK Am 0 … 5V Ausgang sollte die kleinste Lastimpedanz 50 kΩ sein. Die interne Impedanz des Thermoelement-Ausgangs beträgt 100 Ω.

### <span id="page-19-2"></span>**5.4.2 Alarmausgang**

RS232 TxD und Alarmausgang verwenden einen gemeinsamen Leiter. Die Funktionsauswahl geschieht entweder durch die DataTemp Software oder einen RS232-Befehl. Wenn der Alarmausgang aktiv ist, kann der CM-Sensor Daten vom PC über die RS232-Schnittstelle empfangen, aber keine Antwort an den PC senden. RS232 TxD arbeitet wieder normal, wenn der Alarm mittels Befehl K=0 abgeschaltet wurde, siehe Abschnitt [10.3](#page-43-0) [Befehlssatz,](#page-43-0) Seite [44.](#page-43-0)

Die Konfiguration des Alarmausgangs mit Hilfe der DataTemp Software erfordert einen Neustart des Geräts, um die Änderungen zu übernehmen.

# <span id="page-20-0"></span>**5.5 LED-Anzeige des Gerätestatus**

Der Gerätestatus wird durch unterschiedliche Blinkmodi der LED auf der Rückseite des Gerätes signalisiert:

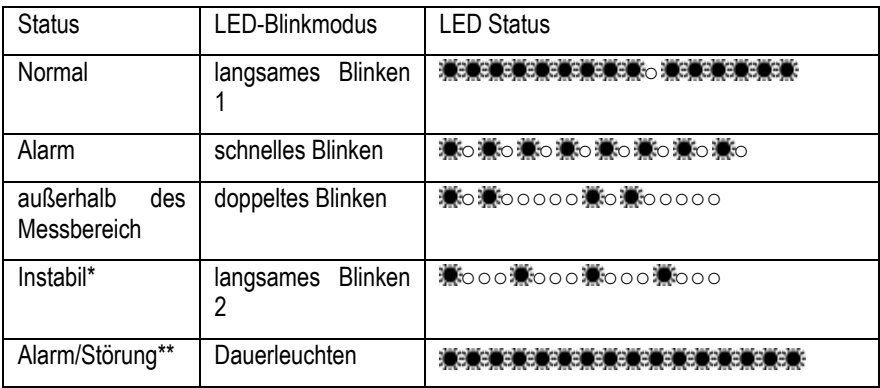

\* Der instabile Status wird typischerweise durch die Aufwärmphase oder durch Thermoschockereignisse verursacht.

\*\* Alarm/Störung bedeutet, dass am Alarmausgang ein Überstrom ausgegeben wird.

#### **Tabelle 2: LED Blinkmodi**

# <span id="page-21-0"></span>**6 Software**

Die Software DataTemp Multidrop konfiguriert und überwacht die folgenden Betriebsparameter:

- Emissionsgrad
- Transmissionsgrad
- Mittelwert
- Maximalwert halten
- Minimalwert halten
- Temperaturbereich des Analogausgangs
- Alarmtemperatur
- 1 Punkt Kalibrierungsoffset
- Alarmausgang

Ausführliche Details entnehmen Sie bitte der Online Hilfe der DataTemp Software.

Bitte beachten:

- 1. Die Kalibrierung wird in der Einstellung Celsius (°C) durchgeführt. Bei Einstellung des Geräts auf Fahrenheit (°F) hat die Kalibrierung keinen Effekt.
- 2. Der Alarmausgang und RS232 verwenden die gleiche Leitung. Beim Verbinden mit der DataTemp Software wird die Alarmfunktion vorübergehend abgeschaltet und zum RS232 Modus gewechselt. Nach der Unterbrechung der Verbindung zur Software und dem Wiedereinschalten des Sensors läuft der Alarmmodus wieder normal.

# <span id="page-22-0"></span>**7 Zubehör**

# <span id="page-22-1"></span>**7.1 Übersicht**

[Fester Montagewinkel](#page-23-0) XXXCIACFB [Justierbarer Montagewinkel](#page-24-0) XXXCIADJB [Luftblasvorsatz](#page-25-0) XXXCMACAP

[90°-Umlenkspiegel](#page-26-0) XXXCMACRA

metrisch: XXXCMACAPM

metrisch: XXXCMACRAM

[Schutzfenster](#page-28-0) XXXCMACPW metrisch: XXXCMACPWM

Justierbarer Montagewinkel

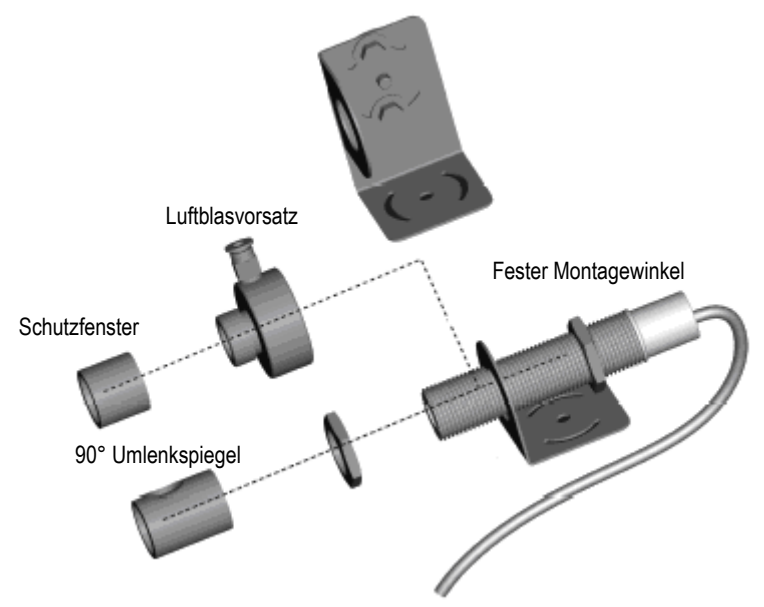

**Abbildung 6: Montagezubehör**

## <span id="page-23-0"></span>**7.2 Fester Montagewinkel**

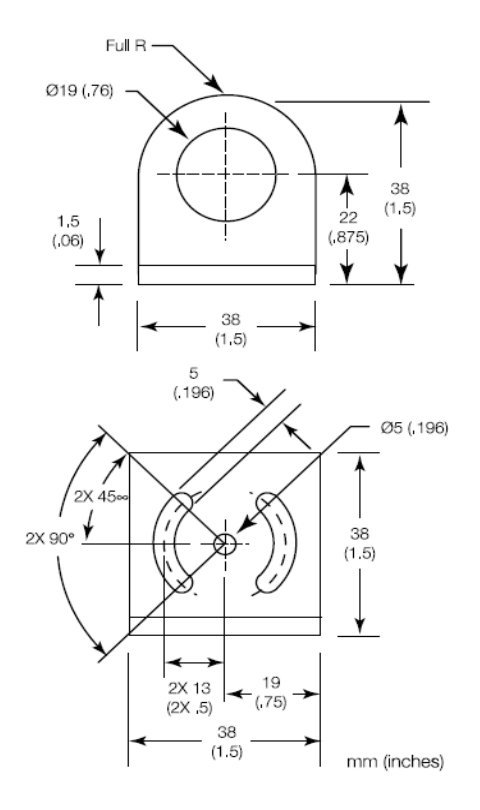

**Abbildung 7: Fester Montagewinkel**

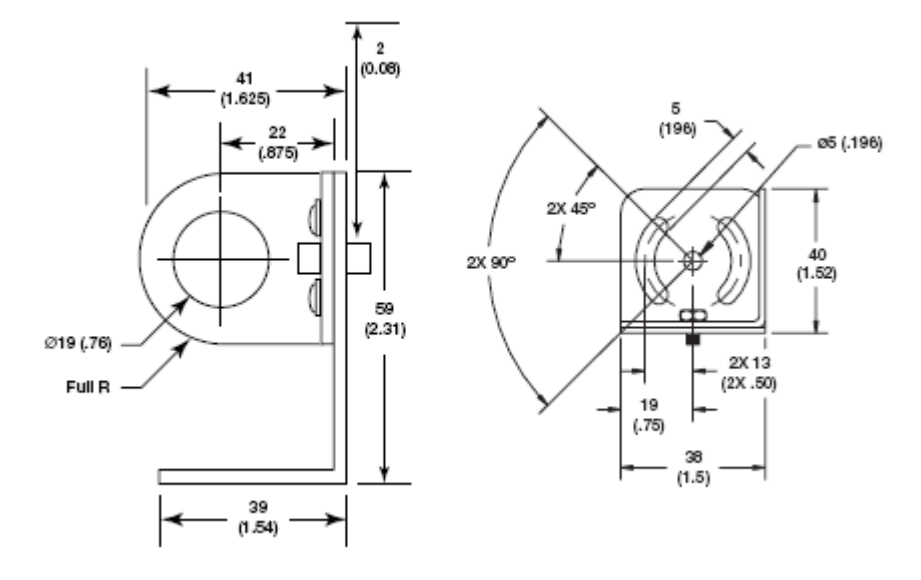

# <span id="page-24-0"></span>**7.3 Justierbarer Montagewinkel**

**Abbildung 8: Justierbarer Montagewinkel**

## <span id="page-25-0"></span>**7.4 Luftblasvorsatz**

Der Luftblasvorsatz dient dazu, Staub, Feuchtigkeit, Schwebepartikel und Dampf von der Linse fernhalten. Er kann vor oder hinter dem Haltewinkel montiert werden. Er verfügt über einen Schnellverbinder für den Anschluss der Spülluft. Es wird empfohlen, einen 4 mm Kunststoffschlauch zum Anschluss der Spülluft an den Verbinder zu verwenden. Die Luft strömt durch den Verbinder in den Luftblasvorsatz hinein und aus der Öffnung an der Vorderseite wieder heraus. Der Luftdruck sollte zwischen 0,6 und 1 bar betragen. Verwenden Sie nach Möglichkeit technisch reine Luft (Instrumentenluft).

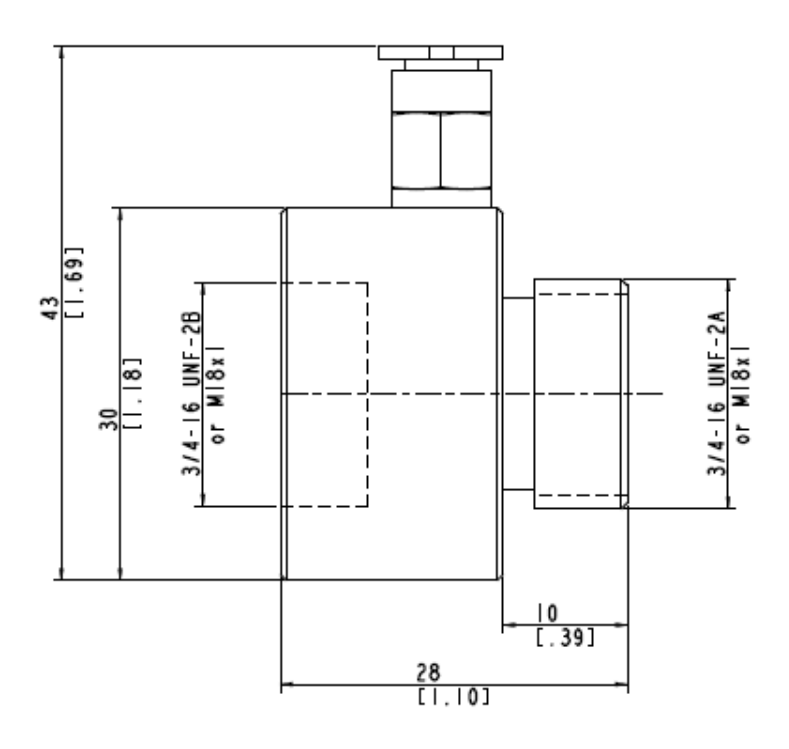

**Abbildung 9: Luftblasvorsatz**

# <span id="page-26-0"></span>**7.5 90°-Umlenkspiegel**

Der als Zubehör erhältliche Umlenkspiegel gestattet eine Verlagerung des Messfeldes um 90° gegenüber der Messkopfachse. Der Einsatz kann dort erfolgen, wo infolge Platzmangels oder Störabstrahlungen keine direkte Ausrichtung des Messkopfes auf das Messobjekt möglich ist. Der Spiegel muss nach Haltewinkel und Luftblasvorsatz installiert und bis zum Anschlag eingeschraubt werden. In staubiger oder verschmutzter Umgebung ist eine Luftspülung notwendig, um die Oberfläche des Spiegels sauber zu halten.

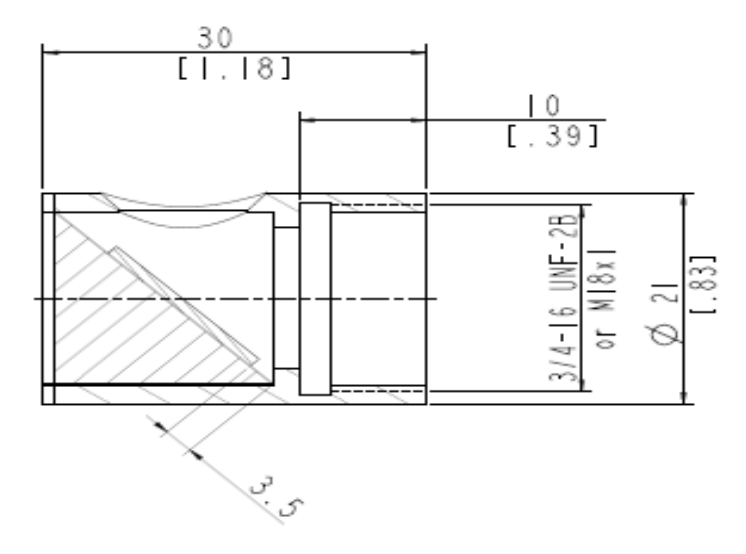

**Abbildung 10: 90° Umlenkspiegel**

Bei Einsatz des 90° Umlenkspiegels geht ein Teil der vom Zielobjekt ausgesandten Wärmemenge verloren. Es wird eine niedrigere Messtemperatur ausgegeben als tatsächlich vorhanden. Um diesen Fehler auszuschalten, gehen Sie wie folgt vor:

Verringern Sie den eingestellten Emissionsgrad bzw. Transmissionsgrad um 5%. Beispiel: Für ein Messobjekt, dessen Emissionsgrad 0,65 beträgt, wird der Wert auf 0,62 eingestellt. Falls die Emissionsgradeinstellung beim ursprünglichen Wert von 0,65 bleiben soll, so ist der Transmissionsgrad von 1 auf 0,95 zu senken.

# <span id="page-28-0"></span>**7.6 Schutzfenster**

Das Fenstermaterial des Schutzfensters ist Silizium.

#### **Bestimmung des Transmissionsgrades eines unbekannten Schutzfensters:**

Für den Fall, dass der Transmissionsgrad des Schutzfensters nicht aus den technischen Daten hervorgeht, können Sie ihn selbst ermitteln. Gehen Sie wie nachfolgend beschrieben vor:

- 1. Messen Sie die Objekttemperatur ohne den Einsatz des Schutzfensters. Wichtig! Stellen Sie am Messgerät den korrekten Emissionsgrad ein.
- 2. Installieren Sie nun das Schutzfenster.
- 3. Stellen Sie den Transmissionsgrad mit Hilfe der Software so ein, dass die angezeigte Temperatur derjenigen entspricht, die Sie bei der Messung ohne Schutzfenster erhalten haben.

# <span id="page-29-0"></span>**8 Programmierung**

# <span id="page-29-1"></span>**8.1 Allgemeine Befehlsstruktur**

#### **Abfrage eines Parameters (Poll Mode)**

?E<CR> "?" ist der Befehl für eine Abfrage

"E" ist der abzufragende Parameter

<CR> (carriage return, 0Dh) beendet die Abfrage

**Anmerkung:** Die Abfrage kann auch mit <CR> <LF> (0D<sup>h</sup> 0Ah) beendet werden, ist aber nicht notwendig.

#### **Setzen eines Parameters (Poll Mode)**

Der Parameter wird im geräteinternen EEPROM gespeichert.

E=0.975<CR> "E" ist der zu setzende Parameter

"=" ist der Befehl "Setze den Parameter"

"0.975" ist der Wert des Parameters

<CR> (carriage return, 0Dh) beendet die Abfrage

**Anmerkung:** Die Abfrage kann auch mit <CR> <LF> (0D<sup>h</sup> 0Ah) beendet werden, ist aber nicht notwendig.

#### **Setzen eines Parameters ohne Schreiben in den geräteinternen EEPROM (Poll Mode)**

Diese Funktion kann für Testzwecke genutzt werden.

E#0.975<CR> "E" ist der zu setzende Parameter

"#"ist der Befehl "Setze den Parameter ohne Schreiben in den EEPROM"

"0.975"ist der Wert des Parameters

<CR> (carriage return, 0Dh) beendet die Abfrage

**Anmerkung:** Die Abfrage kann auch mit <CR> <LF> (0D<sup>h</sup> 0Ah) beendet werden, ist aber nicht notwendig.

#### **Format der Geräteantwort:**

!E0.975<CR><LF> "!"ist der Parameter für die Antwort

"E" ist der beantwortete Parameter

"0.975"ist der Wert des Parameters

<CR> <LF> (0D<sup>h</sup> 0Ah) beendet die Antwort.

#### **Fehlermeldungen**

\*Syntax Error "\*" ist das Zeichen für eine Fehlermeldung.

# <span id="page-30-0"></span>**8.2 Einstellen des Gerätes**

#### <span id="page-30-1"></span>**8.2.1 Temperaturberechung**

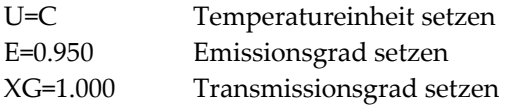

Zur Berechnung der Temperaturwerte kann ein Offset definiert werden.

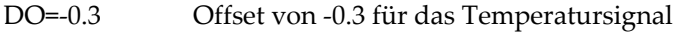

#### <span id="page-30-2"></span>**8.2.2 Signalverarbeitung**

Zur Signalverarbeitung können die folgenden Parameter gesetzt werden:

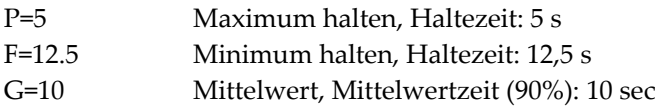

# <span id="page-30-3"></span>**8.3 Dynamische Daten**

Zur Abfrage der dynamischen Daten stehen die folgenden Befehle zur Verfügung:

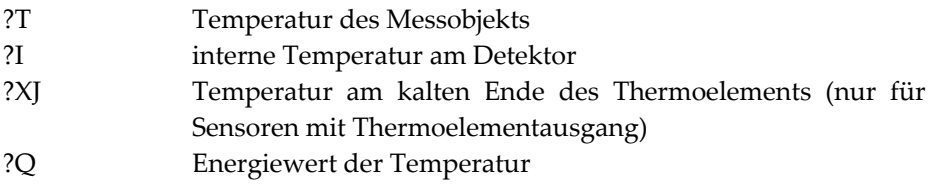

Der Status nach einem Rücksetzen des Gerätes (z.B. Abschalten der Betriebsspannung) kann wie folgt abgefragt werden:

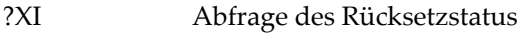

!XI0 kein Rücksetzen aufgetreten

!XI1 Rücksetzen aufgetreten, Gerät neu initialisiert

<span id="page-31-0"></span>XI=0 Setzen des Rücksetzstatus auf 0

## **8.4 Steuern des Geräts**

#### <span id="page-31-1"></span>**8.4.1 Festwertausgabe für Analogausgang**

Das Ausgangssignal kann für Testzwecke auf einen festen Wert gesetzt werden.

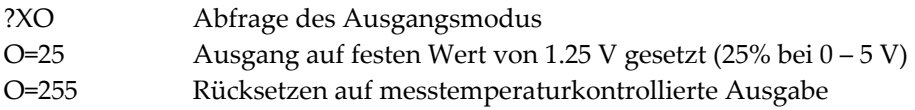

#### <span id="page-31-2"></span>**8.4.2 Skalieren der Ausgänge**

Entsprechend des Temperaturbereichs des Geräts ist es möglich, dem maximalen und minimalen Ausgabewert einen Temperaturwert zuzuordnen (z.B. soll bei der oberen Temperatur von 200°C die maximale Spannung von 5 V ausgegeben werden).

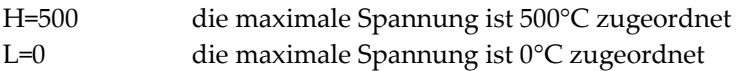

Entsprechend des Temperaturbereiches des Geräts ist es möglich, dem maximalen und minimalen Ausgabewert einen Temperaturwert zuzuordnen (z.B. soll bei der oberen Temperatur von 200°C die maximale Spannung von 5 V ausgegeben werden). Entsprechend kann der Minimalwert eingestellt werden.

```
H=500 der maximale Spannungswert entspricht 500°C.
L=0 der minimale Spannungswert entspricht 0°C.
```
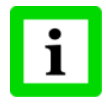

**Bei Thermoelementausgängen können diese Werte nicht gesetzt werden. Die minimale Temperaturspanne zwischen Maximalund Minimalwert ist 20 K.**

### <span id="page-32-0"></span>**8.4.3 Alarmausgang**

Der Alarmausgang verfügt über zwei Zustände (N.O. – Relaiskontakt im Ruhezustand offen, N.C. –Relaiskontakt im Ruhezustand geschlossen). Er kann gesteuert werden über:

- Messtemperatur
- Innentemperatur des Sensors
- K=0 Alarmausgang deaktiviert
- K=4 Innentemperatur des Sensors unterschreitet den Grenzwert, Relais auf N.O.
- K= 2, XS=125.3 Messtemperatur unterschreitet den Grenzwert, Relais auf N.O., Grenzwert gesetzt auf 125.3°C (wenn U=C)

#### <span id="page-32-1"></span>**8.4.4 Werksvoreingestellte Werte**

Das Gerät kann auf Werksvoreinstellung zurückgesetzt werden.

XF Gerät wird auf Werksvoreinstellung gesetzt

# <span id="page-33-0"></span>**9 Wartung**

Bei allen auftretenden Problemen stehen Ihnen die Mitarbeiter unseres Kundendienstes jederzeit zur Verfügung. Dies betrifft auch Unterstützung hinsichtlich eines optimalen Einsatzes Ihres Infrarot-Messsystems, Kalibrierung oder die Ausführung kundenspezifischer Lösungen sowie die Gerätereparatur.

Da es sich in vielen Fällen um anwendungsspezifische Lösungen handelt, die eventuell telefonisch geklärt werden können, sollten Sie vor einer Rücksendung der Geräte mit unserer Serviceabteilung in Verbindung treten, siehe Telefon- und Faxnummern am Anfang des Dokuments.

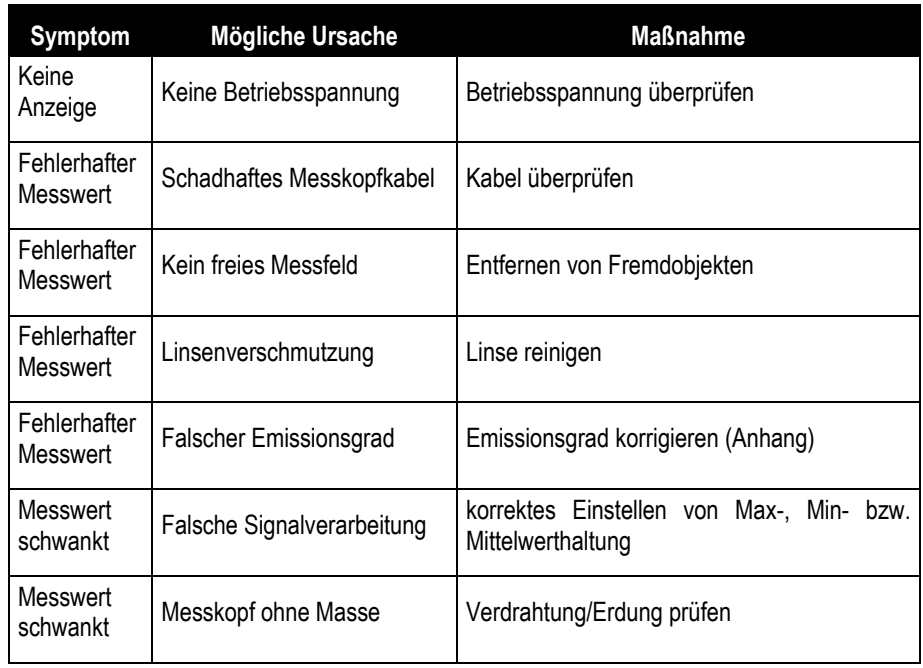

# <span id="page-33-1"></span>**9.1 Fehlersuche bei kleineren Problemen**

### **Tabelle 3: Fehlersuche**

# <span id="page-34-0"></span>**9.2 Fehleranzeige**

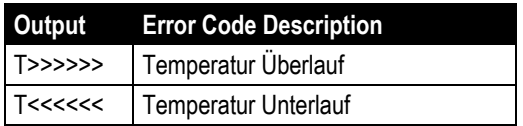

**Tabelle 4: Fehleranzeige über RS232**

## <span id="page-34-1"></span>**9.3 Automatische Fehleranzeige**

Die automatische Fehleranzeige über die Signalausgänge dient dazu, den Anwender im Falle eines Systemfehlers zu warnen.

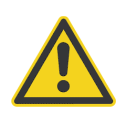

**Sie sollten sich bei der Überwachung kritischer Prozesse niemals ausschließlich auf die automatische Fehleranzeige verlassen! Es sollten stets zusätzliche Sicherheitsmaßnahmen getroffen werden!**

# <span id="page-34-2"></span>**9.4 Reinigung des Messfensters**

Achten Sie stets auf die Sauberkeit des Messfensters. Fremdkörper beeinträchtigen die Messgenauigkeit. Die Reinigung des Messfensters muss mit Vorsicht erfolgen. Gehen Sie dazu bitte wie folgt vor:

- 1. Lose Partikel mit sauberer Luft wegblasen.
- 2. Verbleibende Partikel entfernen Sie am besten äußerst vorsichtig mit einem Mikrofasertuch (für optische Geräte).
- 3. Stärkere Verunreinigungen entfernen Sie mit einem sauberen, weichen Tuch, das mit destilliertem Wasser angefeuchtet wurde. Vermeiden Sie auf jeden Fall Kratzer auf der Linsenoberfläche!

Falls Silikone, die z. B. in Handcremes enthalten sind, auf die Optik gelangen, reinigen Sie die Oberfläche vorsichtig mit Hexan. Lassen Sie das Messfenster anschließend lufttrocknen.

Für die Entfernung von Fingerabdrücken oder Fett verwenden Sie bitte eines der folgenden Mittel:

- Spiritus
- technischer Alkohol
- Kodak Linsenreiniger

Bringen Sie eines der oben genannten Mittel auf die Optik auf. Wischen Sie vorsichtig mit einem weichen, sauberen Tuch, bis Sie auf der Oberfläche Farben sehen und lassen Sie die Oberfläche dann lufttrocknen. Reiben Sie die Oberfläche nicht trocken - sie könnten sie zerkratzen.

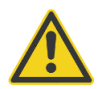

**Benutzen Sie keinen Ammoniak oder Ammoniak enthaltene Reiniger zur Reinigung. Dies könnte zur Dauerbeschädigung der Oberfläche führen!**

# <span id="page-36-0"></span>**10 Anhang**

## <span id="page-36-1"></span>**10.1 Bestimmung des Emissionsgrades**

Der Emissionsgrad ist ein Maß für die Fähigkeit von Materialien, infrarote Energie zu absorbieren oder abzustrahlen. Der Wert kann zwischen 0 und 1,0 liegen. So hat beispielsweise ein Spiegel einen Emissionsgrad von deutlich kleiner als 0,1, während der sogenannte "Schwarze Strahler" einen Emissionsgrad von 1,0 besitzt. Wenn ein zu hoher Emissionsgrad eingestellt wurde, wird eine niedrigere als die tatsächliche Temperatur angezeigt, vorausgesetzt die Temperatur des Messobjektes ist höher als die Umgebungstemperatur. Wenn Sie zum Beispiel 0,95 eingestellt haben, der Emissionsgrad jedoch nur 0,9 beträgt, wird eine niedrigere als die tatsächliche Temperatur angezeigt:

Ein unbekannter Emissionsgrad kann nach einer der folgenden Methoden ermittelt werden:

- 1. Bestimmen Sie mit Hilfe eines Kontaktfühlers (PT100), eines Thermoelementes oder einer anderen geeigneten Methode die aktuelle Temperatur des Materials. Messen Sie anschließend die Temperatur des Objektes und korrigieren Sie die Einstellung des Emissionsgrades bis der korrekte Temperaturwert erreicht ist. Sie haben nun den richtigen Emissionsgrad des gemessenen Materials ermittelt.
- 2. Bei Messung von relativ niedrigen Temperaturen (bis 260°C) bringen Sie auf dem zu messenden Objekt einen Kunststoffaufkleber (z.B. XXXRPMACED) an, der groß genug ist, den Messfleck zu bedecken. Messen Sie danach dessen Temperatur bei Einstellung eines Emissionsgrades von 0,95. Messen Sie anschließend die Temperatur eines angrenzenden Gebietes auf dem Objekt und verändern Sie den Emissionsgrad solange bis die gleiche Temperatur erreicht ist. Sie haben nun den richtigen Emissionsgrad des gemessenen Materials ermittelt.
- 3. Wenn möglich, tragen Sie auf einen Teil der Oberfläche des Messobjektes matte schwarze Farbe auf, deren Emissionsgrad mit 0,95 bekannt ist. Dann messen Sie die Temperatur der gefärbten Stelle bei eingestelltem Emissionsgrad von 0,95. Messen Sie danach die Temperatur einer angrenzenden Fläche auf dem Objekt und verändern Sie den

Emissionsgrad solange, bis die gleiche Temperatur erreicht ist. Sie haben nun den richtigen Emissionsgrad des gemessenen Materials ermittelt.

# <span id="page-37-0"></span>**10.2 Typische Emissionsgrade**

Die folgenden Emissionsgradtabellen können zu Rate gezogen werden, wenn keine der obigen Methoden zur Emissionsgradbestimmung durchführbar ist. Allerdings sind die Tabellenwerte lediglich Durchschnittswerte, da der Emissionsgrad eines Materials von verschiedenen Faktoren beeinflusst wird. Dazu gehören:

- 1. Temperatur
- 2. Messwinkel
- 3. Geometrie der Oberfläche (eben, konkav, konvex)
- 4. Dicke
- 5. Oberflächenbeschaffenheit (poliert, rau, oxidiert, sandgestrahlt)
- 6. Spektralbereich der Messung
- 7. Transmissionsvermögen (z.B. Kunststofffolien)

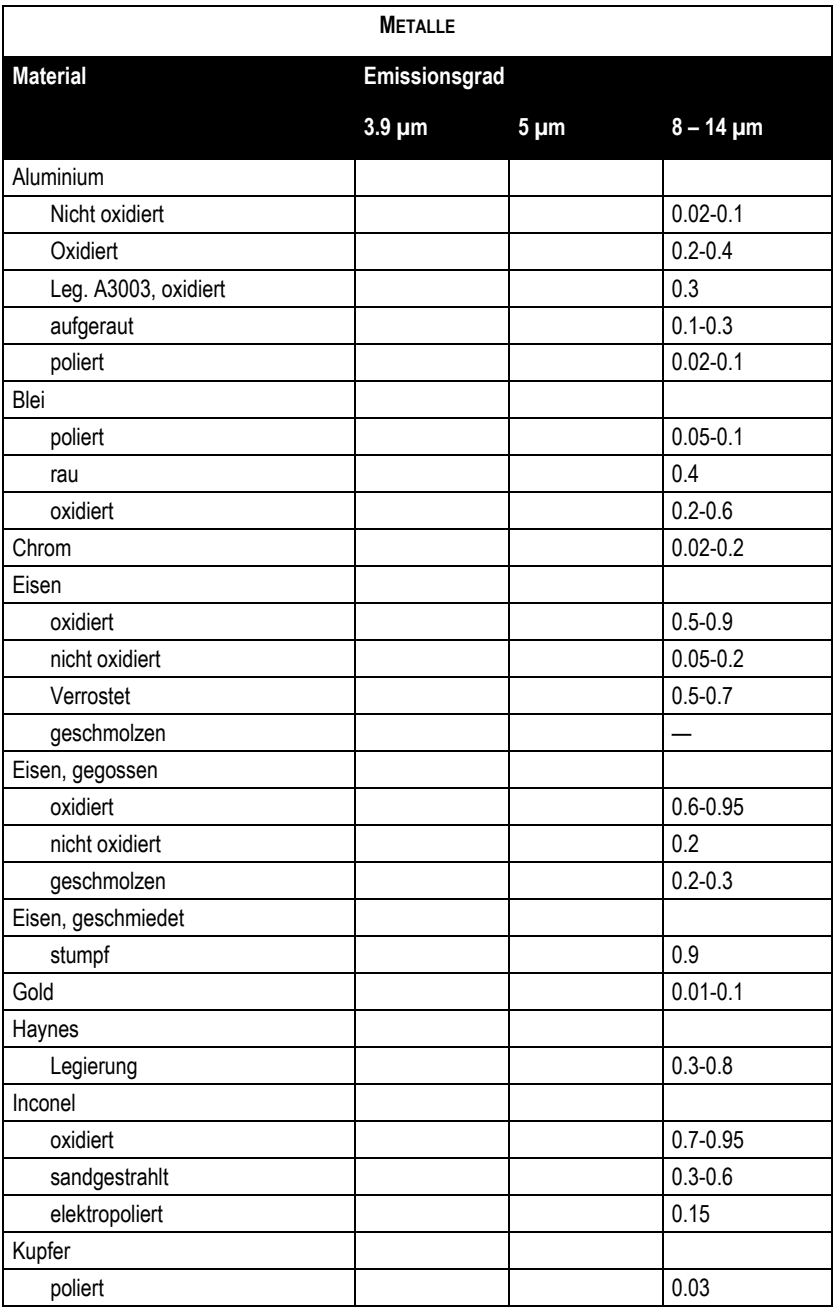

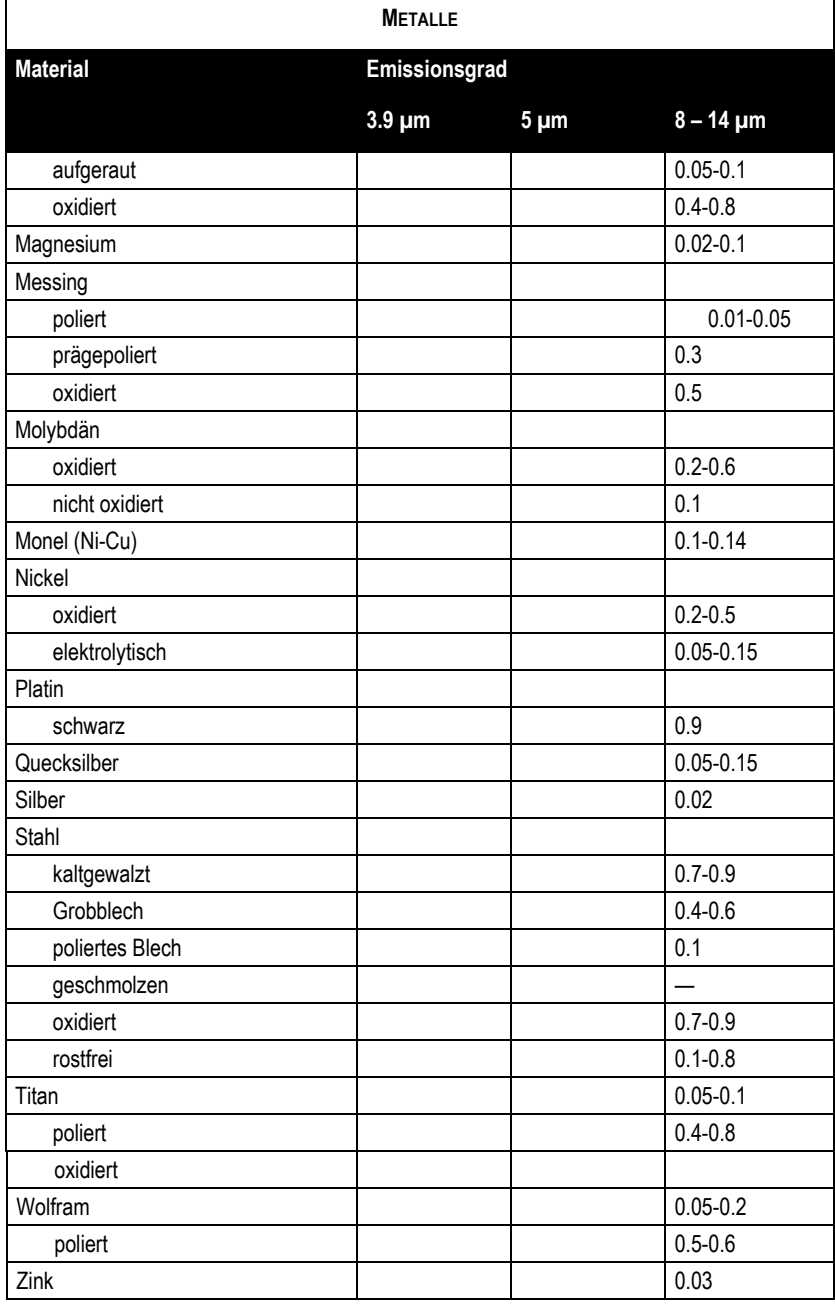

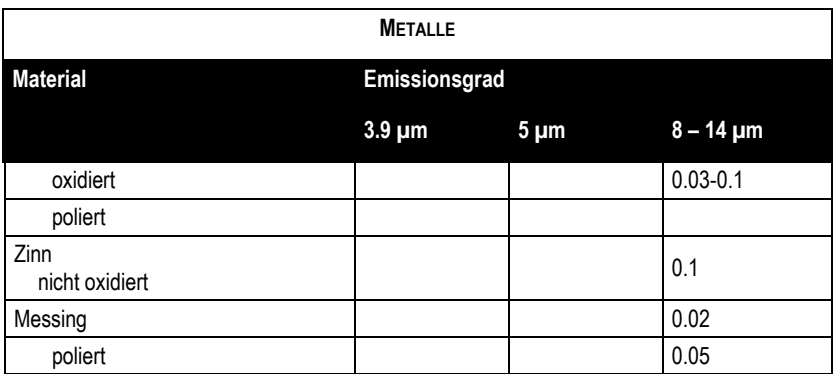

**Tabelle 5: Typische Emissionsgrade Metalle**

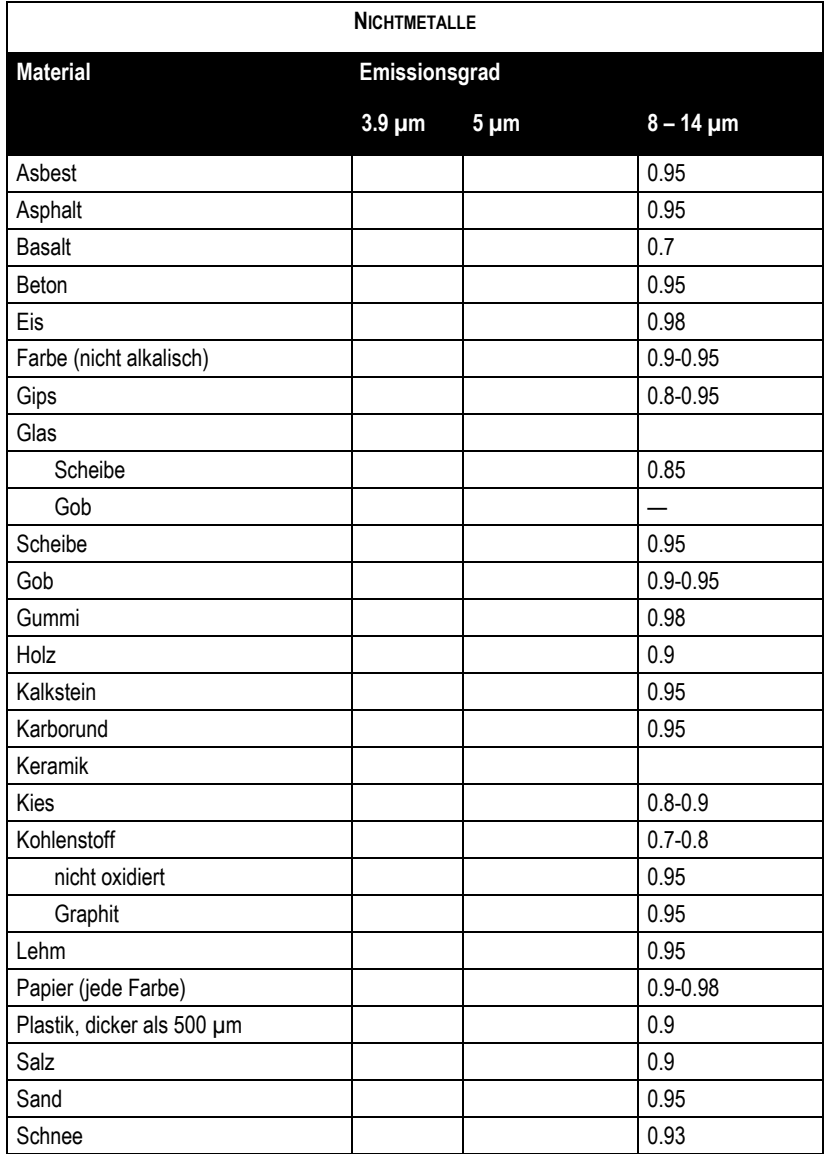

## **Tabelle 6: Typische Emissionsgrade Nichtmetalle**

Beachten Sie folgende Richtlinien, um die Messung der Oberflächentemperatur zu optimieren:

- Bestimmen Sie den Emissionsgrad des Objektes mit Hilfe des Gerätes, welches auch für die Messungen benutzt werden soll!
- Vermeiden Sie Reflexionen durch Abschirmen des Objektes gegen umliegende Temperaturquellen!
- Für die Messung an heißeren Objekten verwenden Sie bitte Geräte mit der kürzesten möglichen Wellenlänge!
- Für die Messung an durchscheinenden Materialien, wie zum Beispiel Kunststofffolien oder Glas, muss der Hintergrund einheitlich beschaffen und kälter als das Messobjekt sein!
- Montieren Sie das Gerät möglichst senkrecht zur Oberfläche des Objektes! Generell darf der Montagewinkel 30° nicht überschreiten!

# <span id="page-43-0"></span>**10.3 Befehlssatz**

#### P ... Poll, B ... Burst, S ... Set, N ... Notification

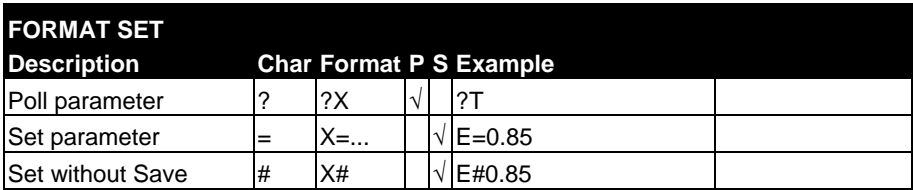

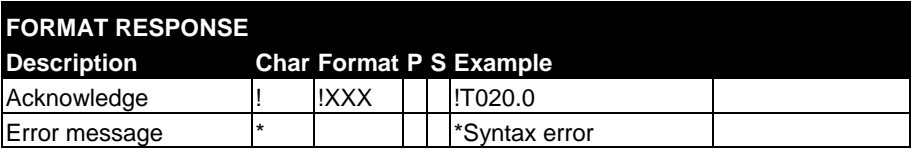

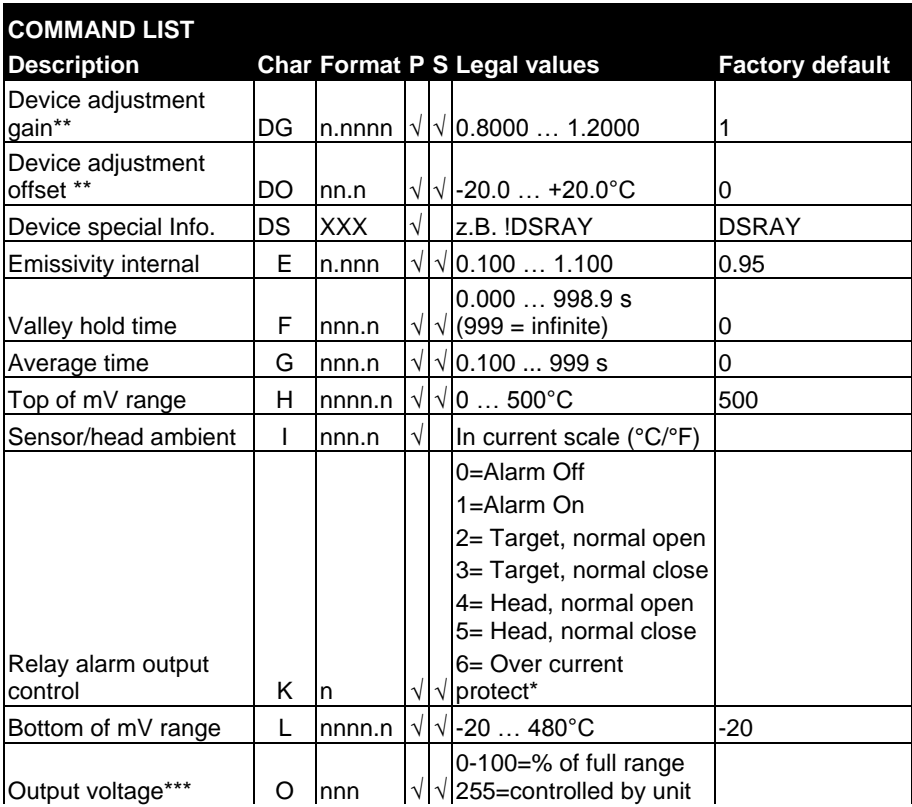

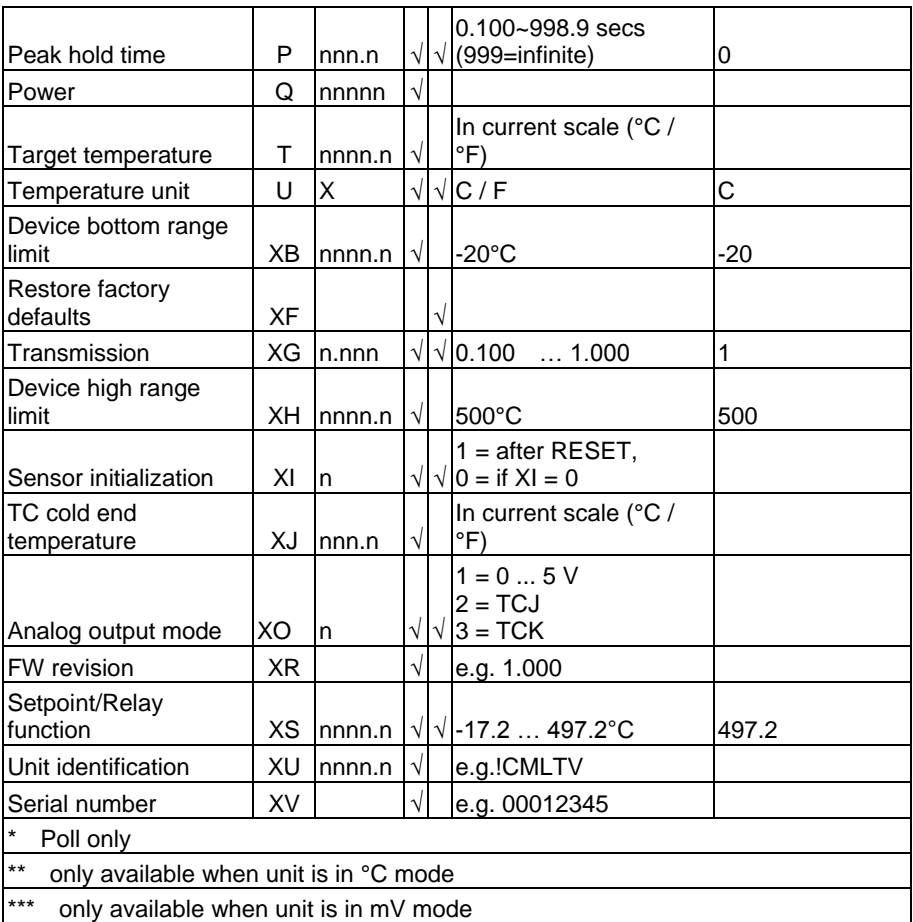

**Tabelle 7: Befehlssatz**